**METADATA AND NUMERICAL DATA CAPTURE:** Liquid-Liquid Equilibrium - Binary (Conjugate phase compositions – 2 Phases)

> Guided Data Capture (GDC)

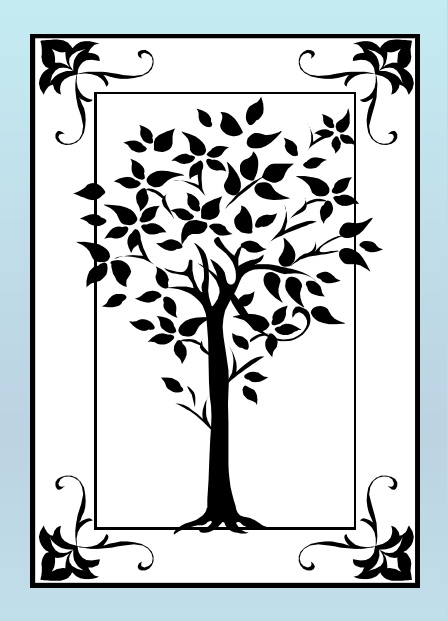

**This tutorial describes METADATA AND NUMERICAL DATA CAPTURE:** for Liquid-Liquid Equilibrium (2 components) Conjugate Phase Compositions (2 Phases) **with the Guided Data Capture (GDC) software.**

# NOTE:

**The tutorials proceed sequentially to ease the descriptions. It is not necessary to enter** *all* **compounds before entering** *all* **samples, etc.**

**Compounds, samples, properties, etc., can be added or modified at any time.** 

**However, the hierarchy must be maintained (i.e., a property cannot be entered, if there is no associated sample or compound.)**

## The experimental data used in this example is from:

152

J. Chem. Eng. Data 2003, 48, 152-157

### Liquid–Liquid Equilibrium and Excess Enthalpies in Binary Systems Methylcyclohexane  $+$  Methanol and Methylcyclohexane  $+$ *N,N*-Dimethylformamide

### Magdalena Bendová,\* Karel Řehák, Jaroslav Matouš, and Josef P. Novák

Department of Physical Chemistry, Institute of Chemical Technology, 166 28 Praha 6, Prague, Czech Republic

Liquid-liquid equilibrium and excess enthalpies were studied for the two binary systems: methylcyclohexane  $+$  methanol and methylcyclohexane  $+ N$ , N-dimethylformamide. Points of the binodal curve in the vicinity of the critical point were established in both of the systems by means of the cloud-point method. Equilibrium compositions were determined at different temperatures using the direct analytical method and the volume method. Excess enthalpies as functions of composition were determined at 298.15 K and 313.15 K using a Hart 4410 microcalorimeter with continuous-flow mixing cells. The results were correlated by the modified Wilson equation. A prediction of the liquid–liquid equilibrium and the excess enthalpy by the modified UNIFAC contribution method (Dortmund) was compared to the experimental values.

# **Conjugate phase compositions for**

## (methylcyclohexane + methanol) at  $p = 101.3$  kPa

Table 3. Conjugated Phases Mole Fractions for the Systems Methylcyclohexane  $(1)$  + Methanol  $(2)$  and Methylcyclohexane  $(1) + N.N$ -DMF $(2)$ 

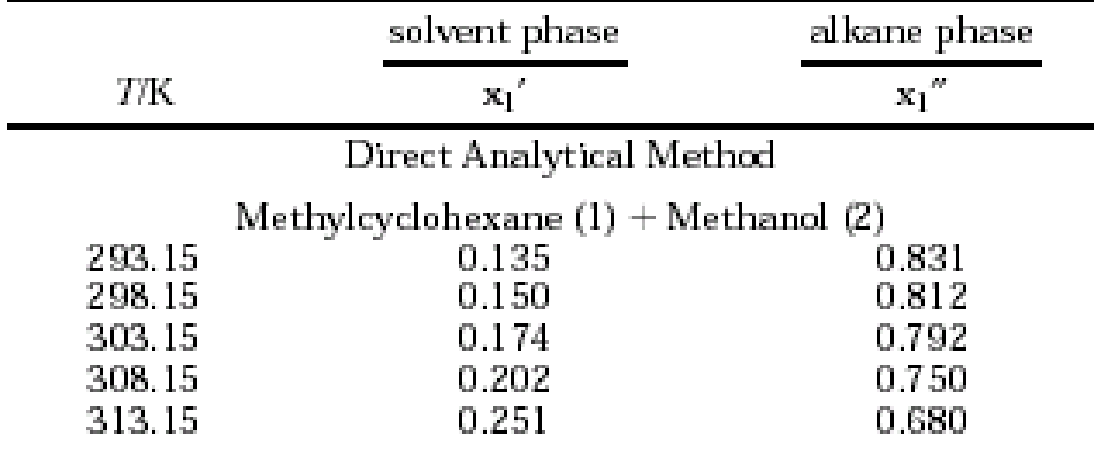

**This data set is considered here.**

# **Experimental Method Info:**

The direct analytical method consists of analyzing samples of the conjugated phases. In this work, capillary gas chromatography was employed. In the system meth $y$ lcyclohexane  $+$  methanol, the concentration of methylcyclohexane was determined in both phases, because methanol was used as the GC solvent.

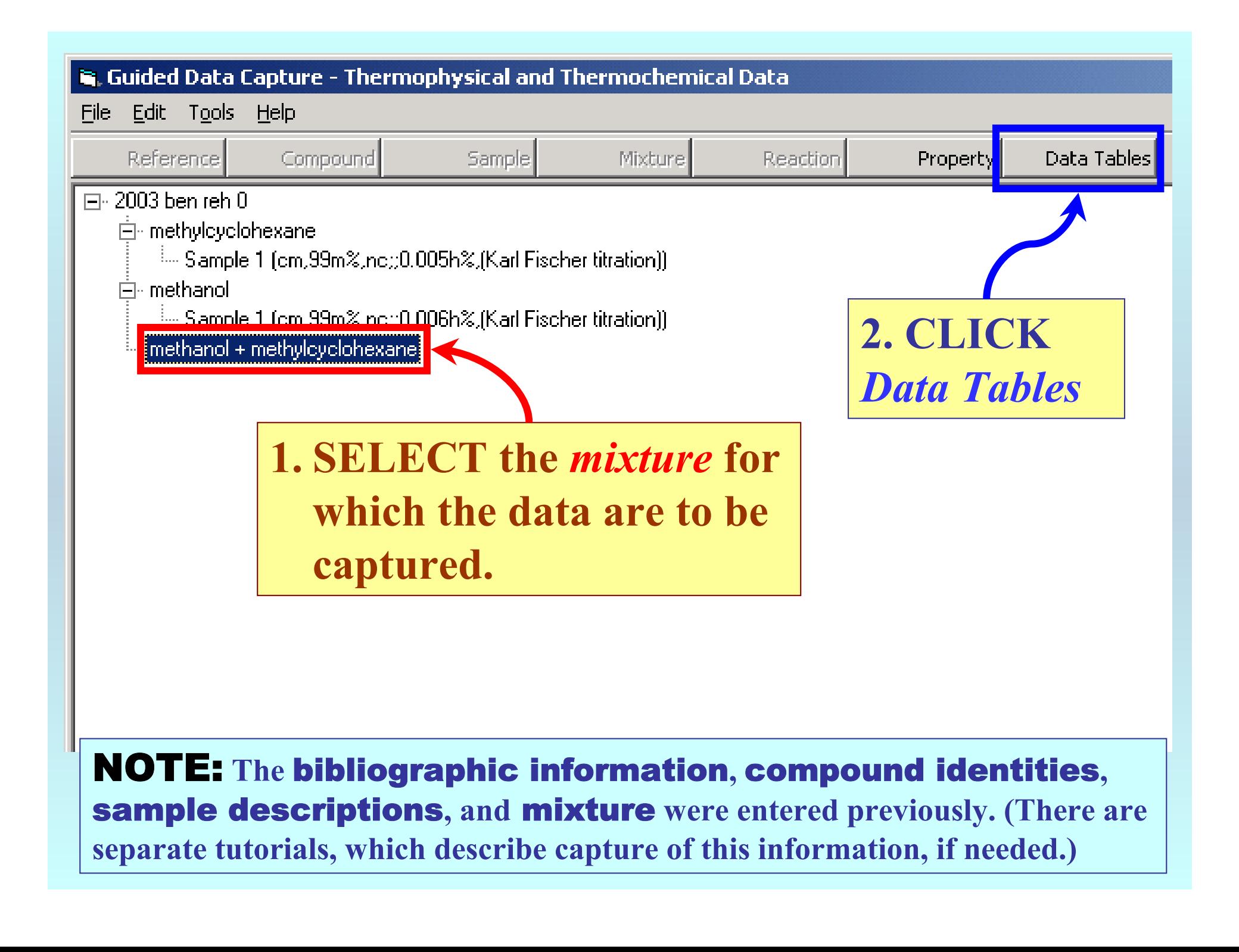

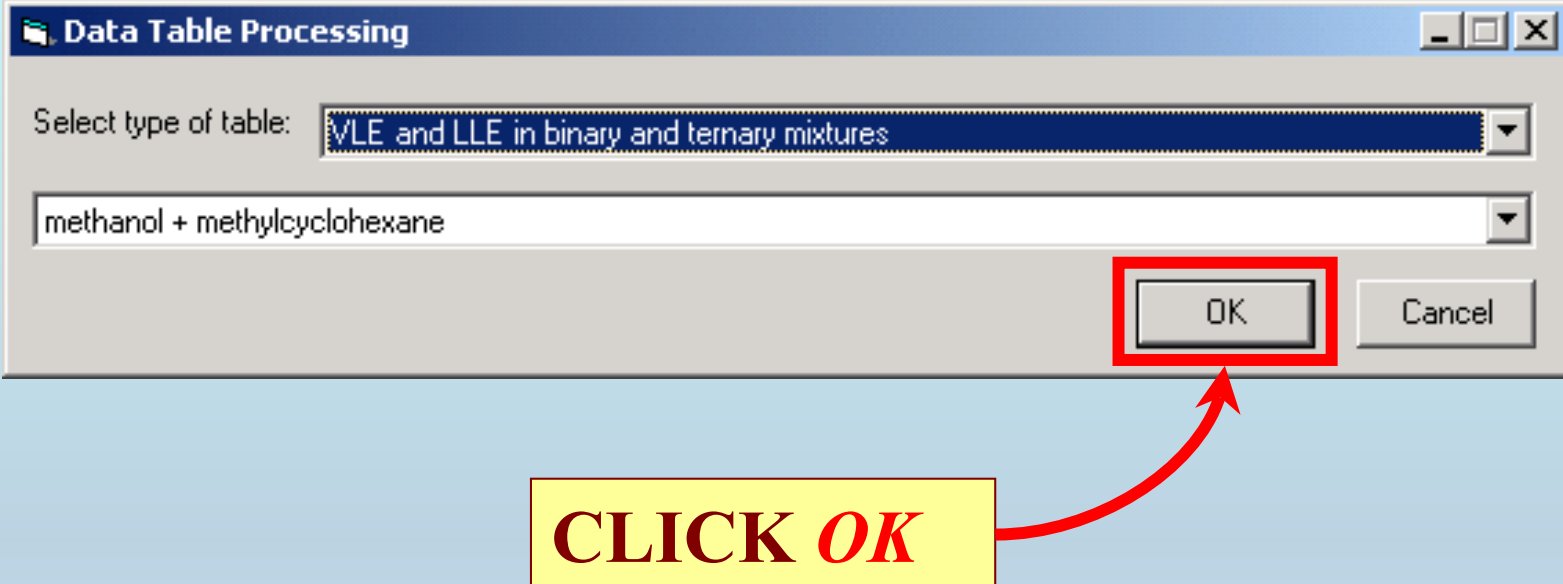

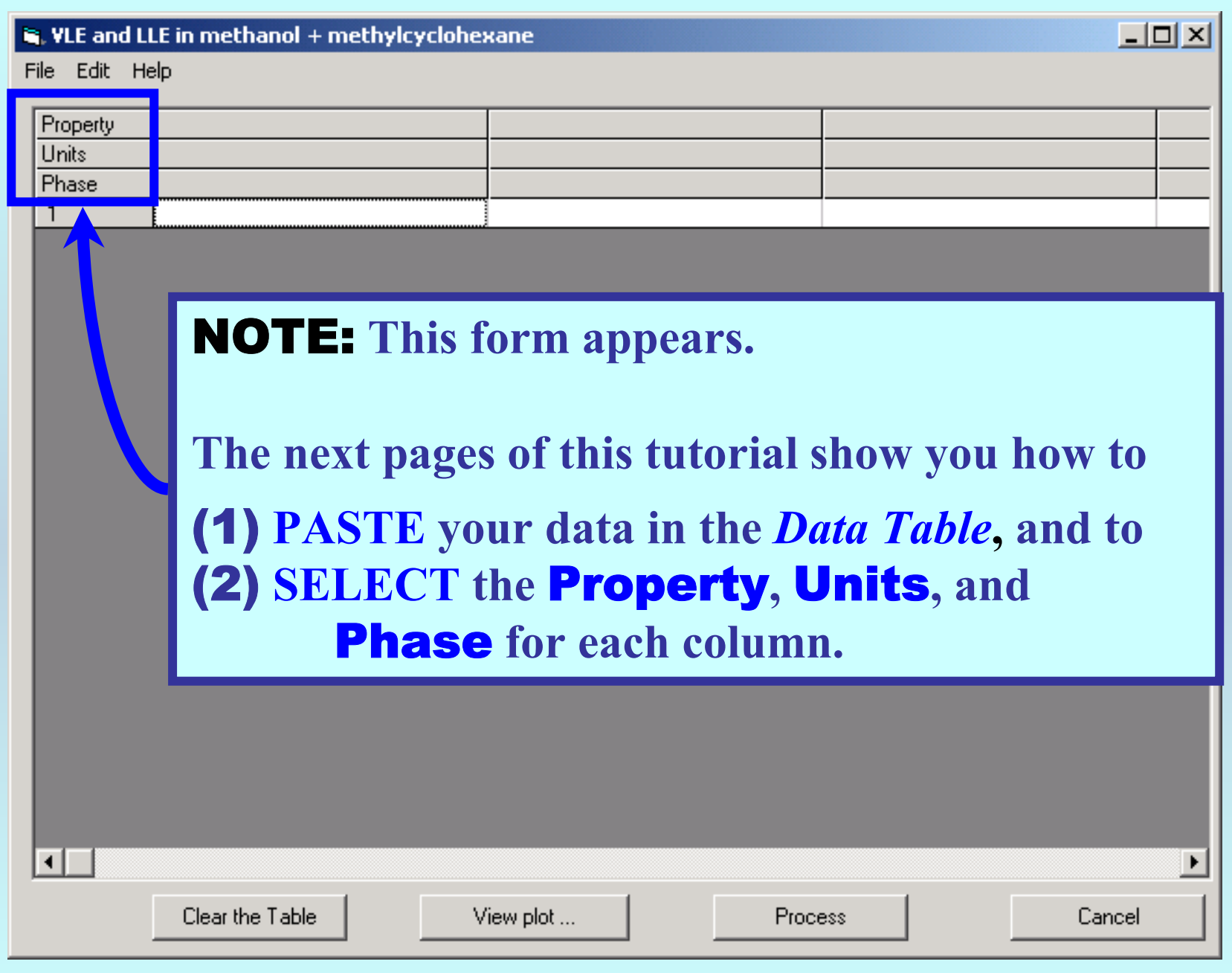

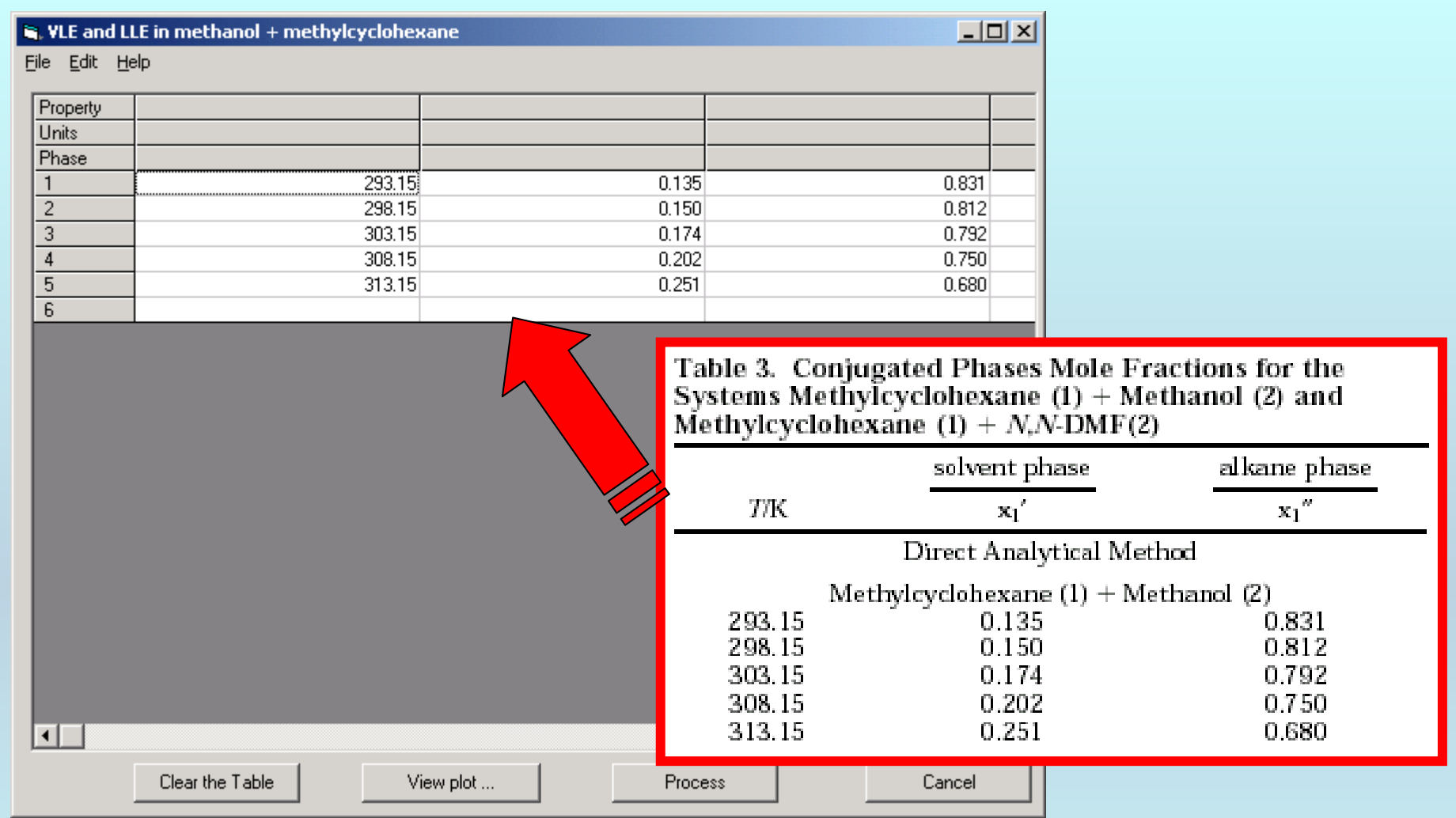

NOTE: **Simple CUT/PASTE procedures can be used within the Data Table to convert the original table into the required number of columns. (This can also be done externally in spreadsheet software, e.g., EXCEL.)**

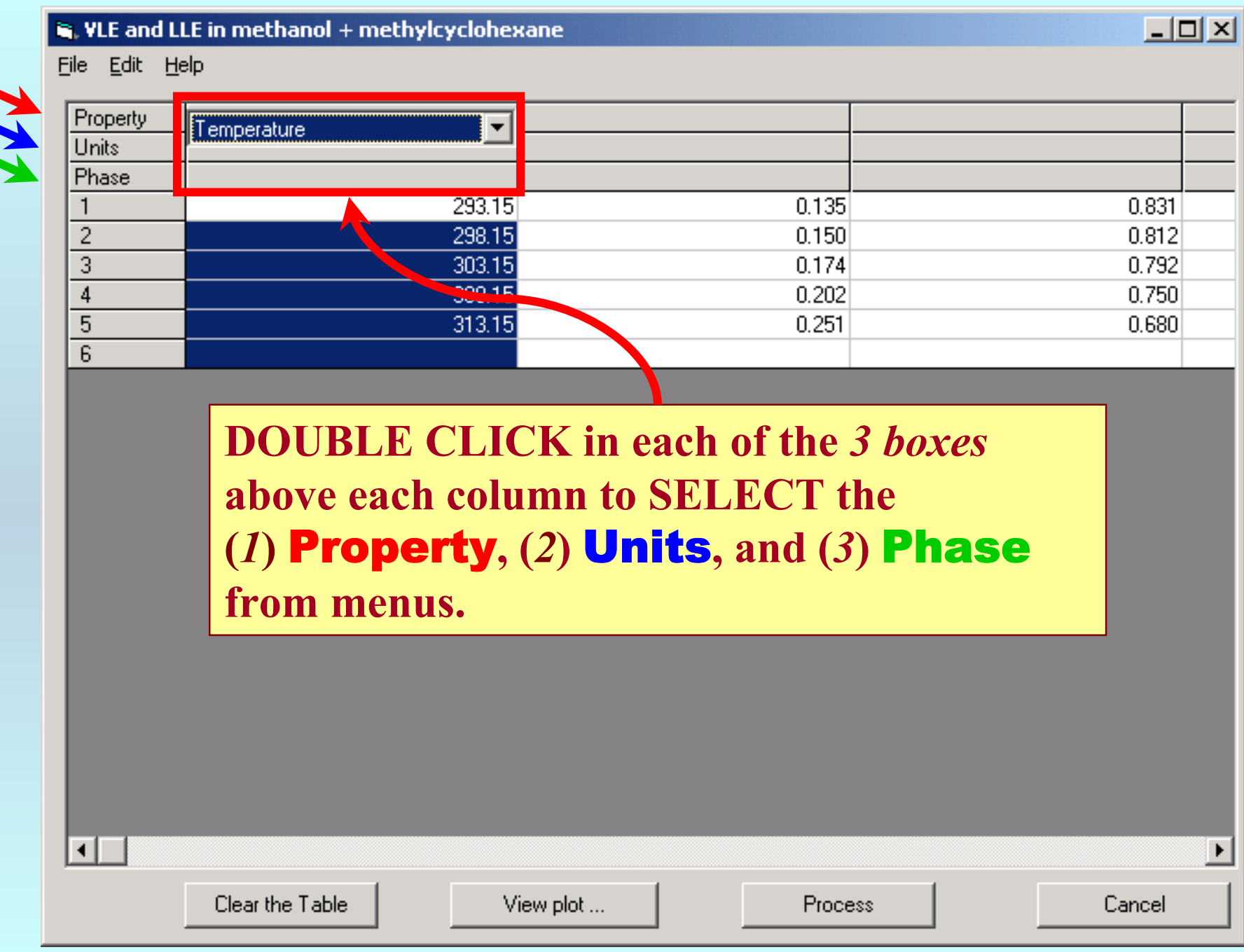

### R. VLE and LLE in methanol + methylcyclohexane

File Edit Help

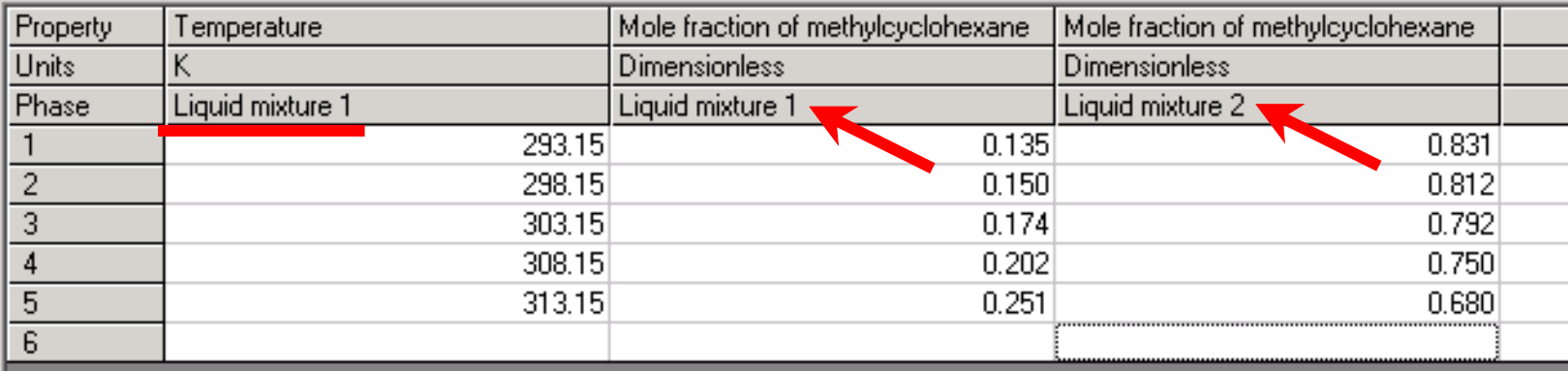

**The completed table looks as shown here.**

**The** Phase **specifications for the 2 liquid mixtures are**  *Liquid Mixture 1* **and** *Liquid Mixture 2***.**

**The** Phase **specification for** *Temperature* **is arbitrary, but must be one of the two specified phases.**

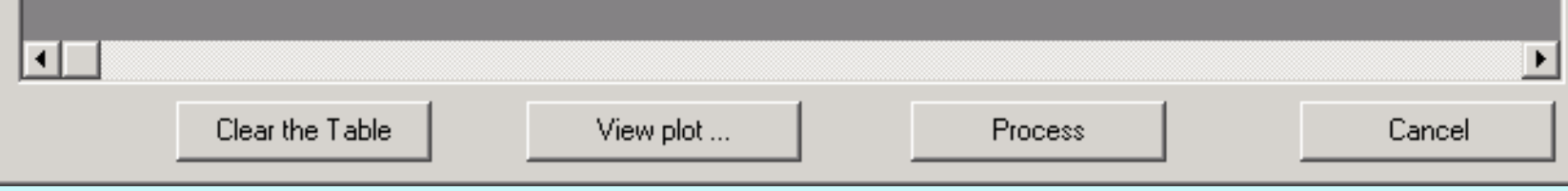

 $-$ 

#### Q. VLE and LLE in methanol + methylcyclohexane

File Edit Help

 $\overline{\mathbf{H}}$ 

Clear the Table

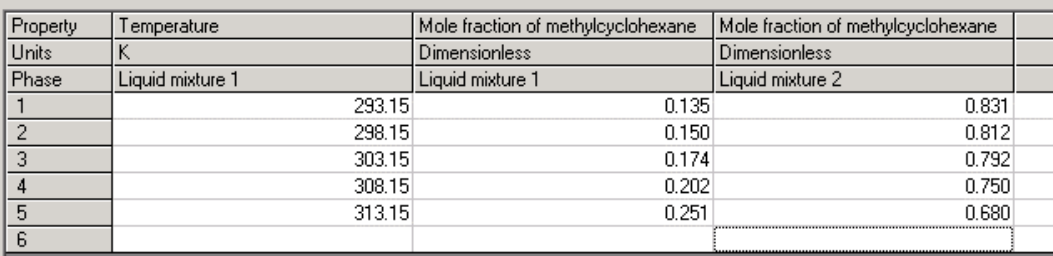

# **1. CLICK** *View plot* **to see a plot and check for typographical errors.**

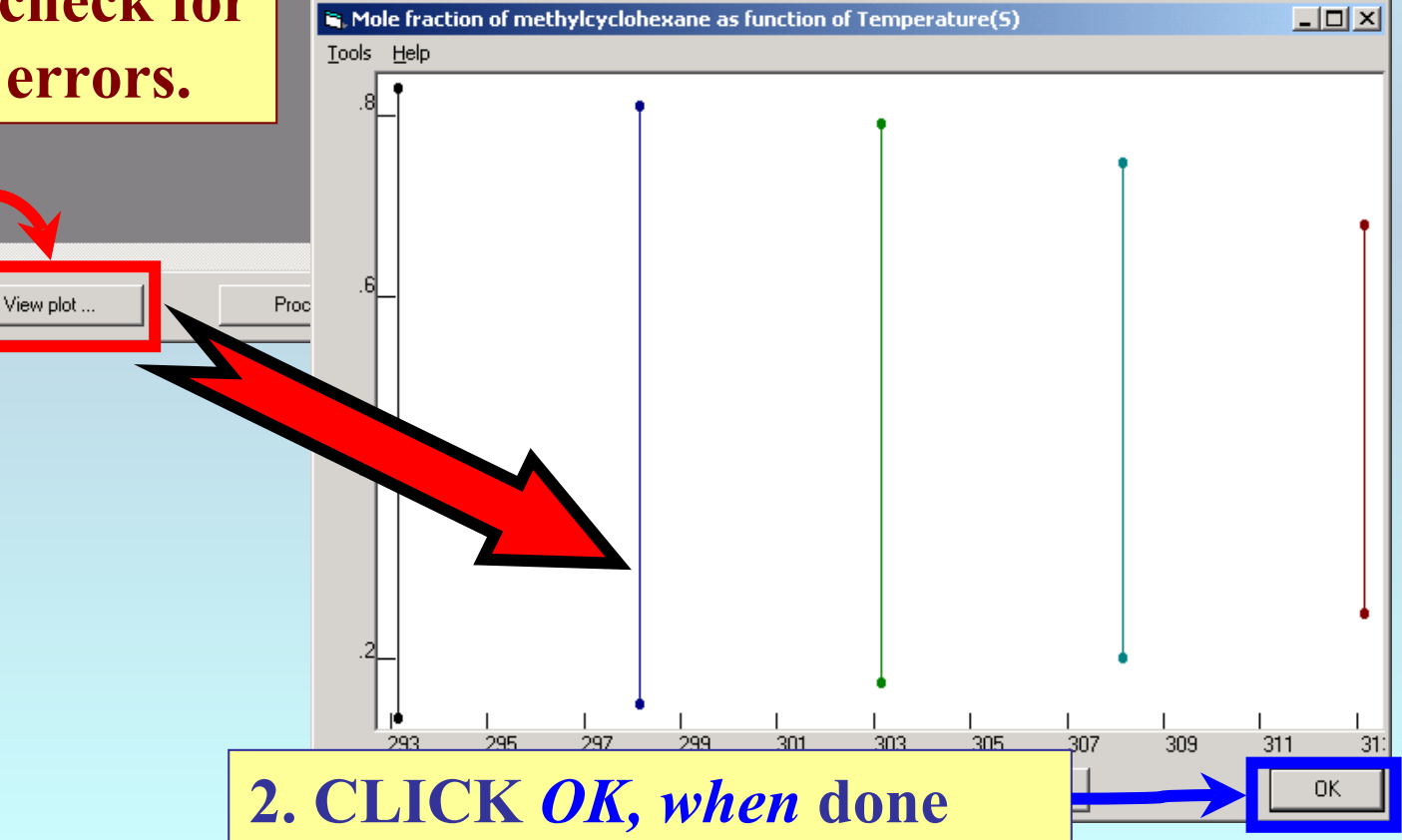

 $L = 1$ 

#### $\mathbf{Q}$ , VLE and LLE in methanol + methylcyclohexane

Eile Edit Help

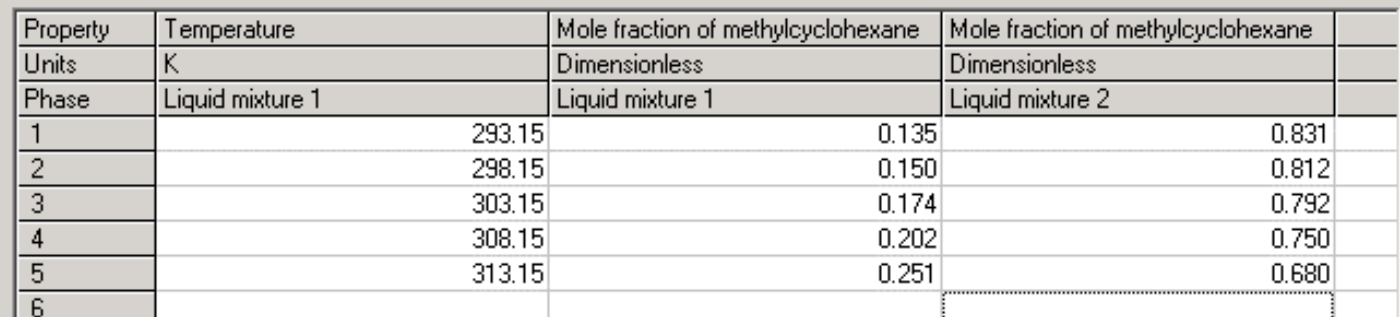

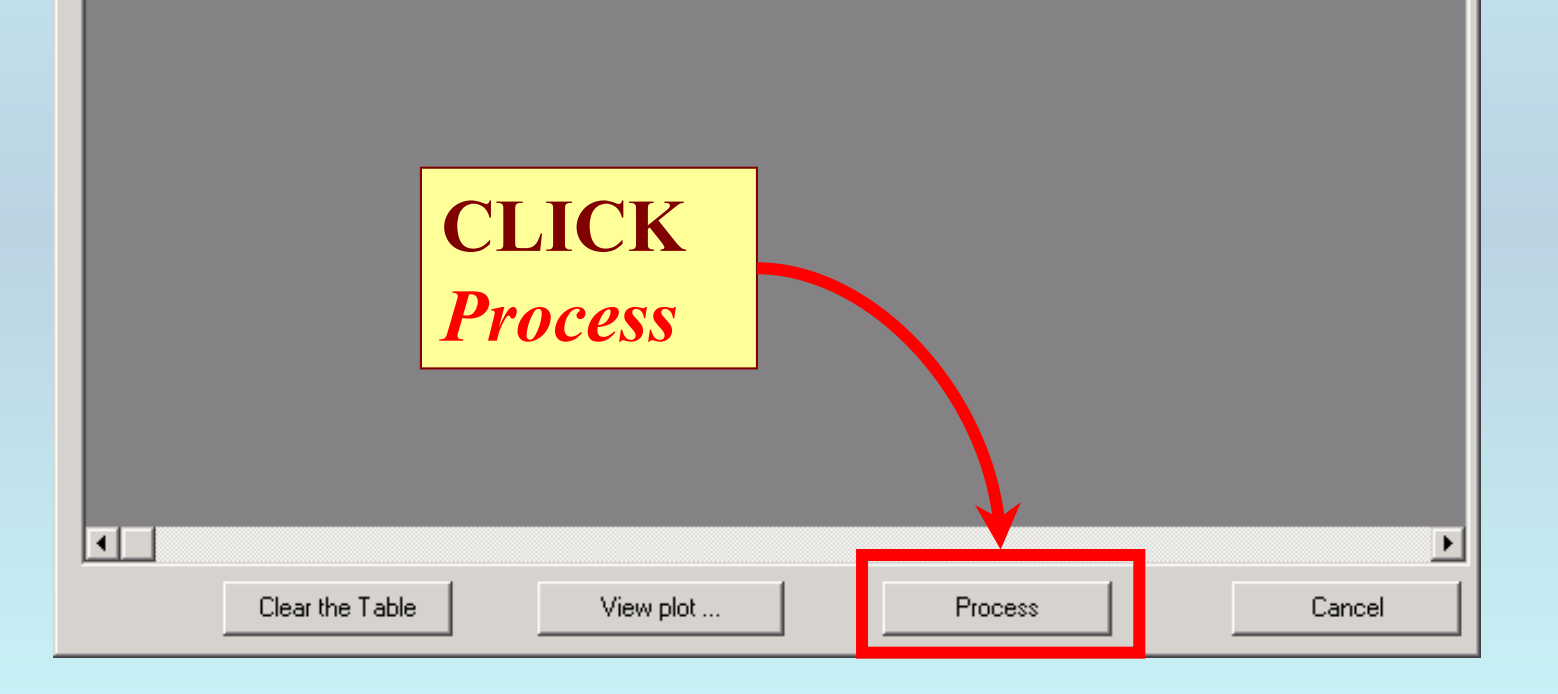

 $\Box$ D $\times$ 

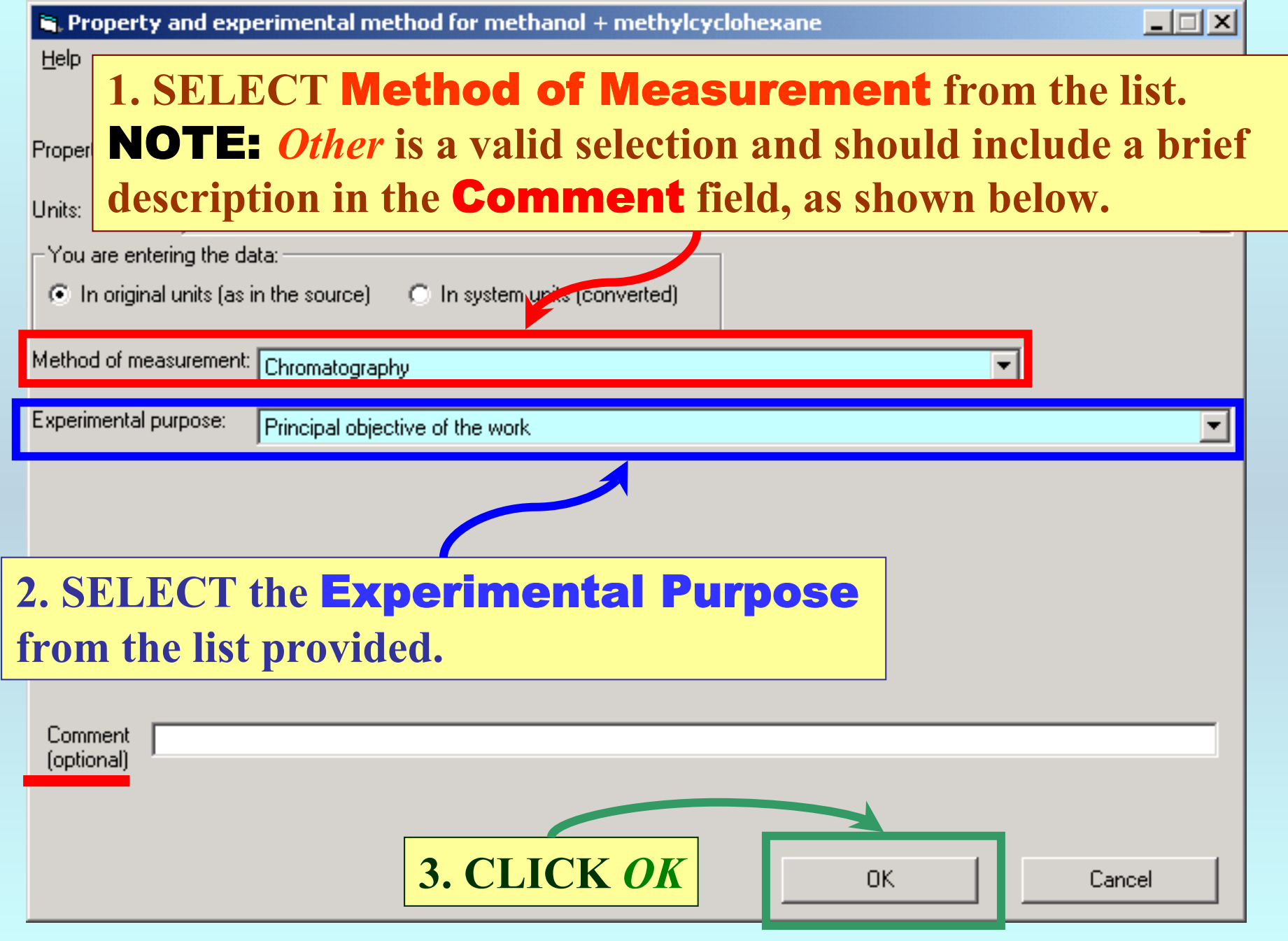

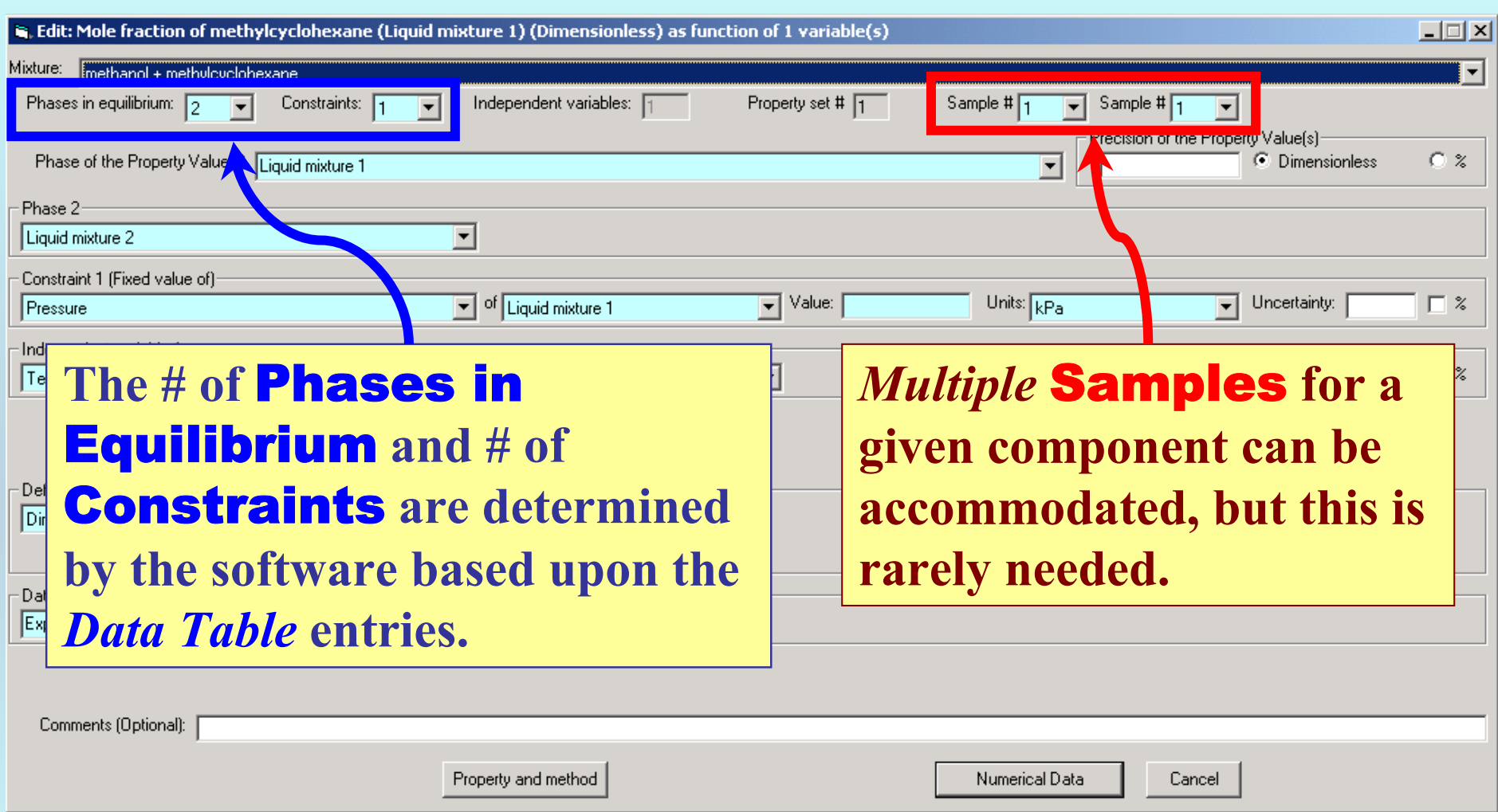

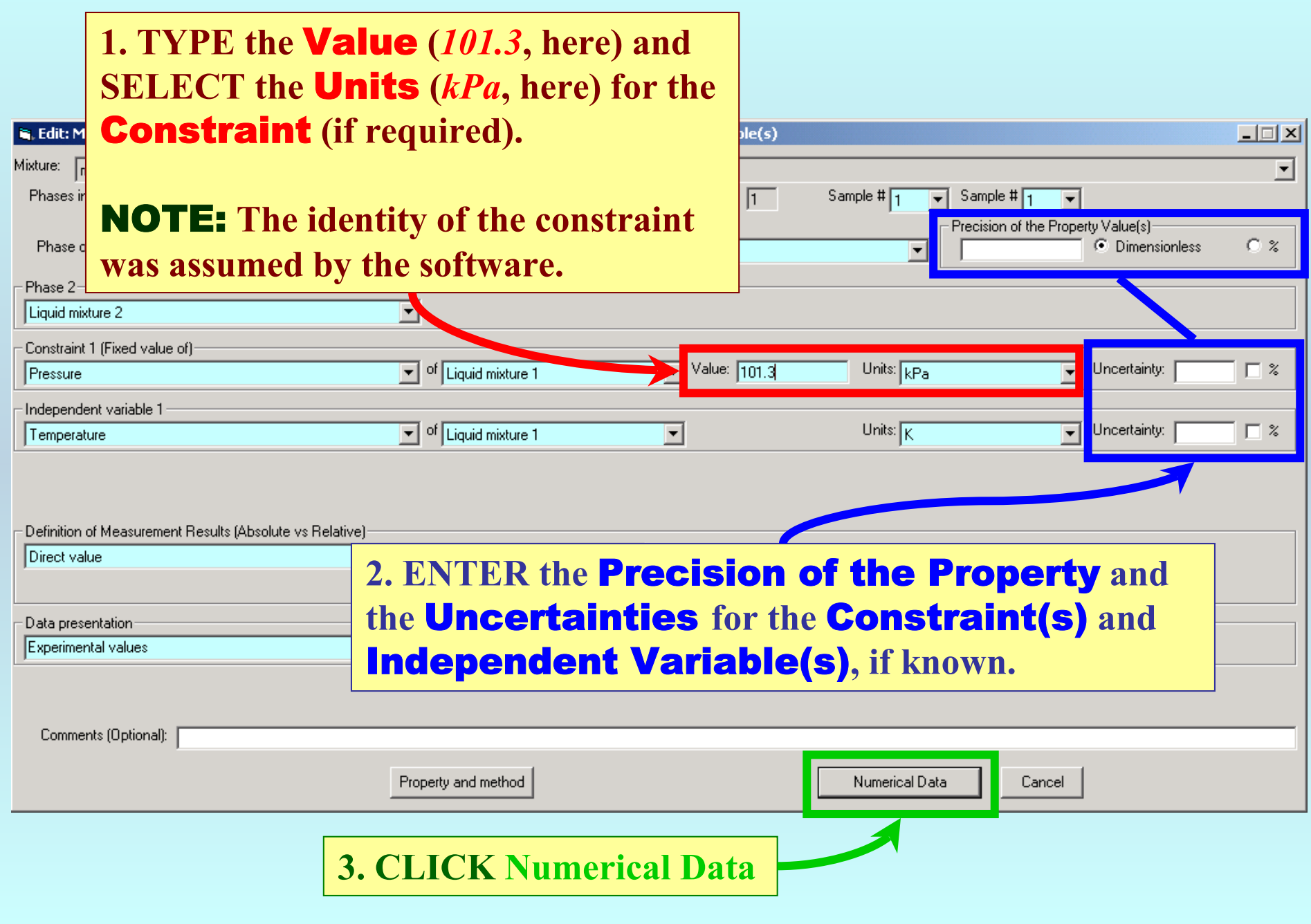

### Note: **The numerical data shown here were transferred by the software from the** *Data Table* **entered previously.**

 $\hat{\mathbf{s}}$ , Mole fraction of methylcyclohexane (Dimensionless) as function of 1 variable(s)

File Edit Action Help

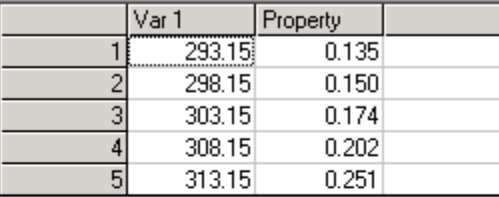

**1. CLICK** *View plot* **to see a plot, if desired, but typographical errors were checked earlier.**

**2. CLICK** *Accept* **to accept this** *first* **data set derived from the entered**  *Data Table***.** 

 $\Box$  $\Box$  $\times$ 

Clear the Table View plot Cancel Accept

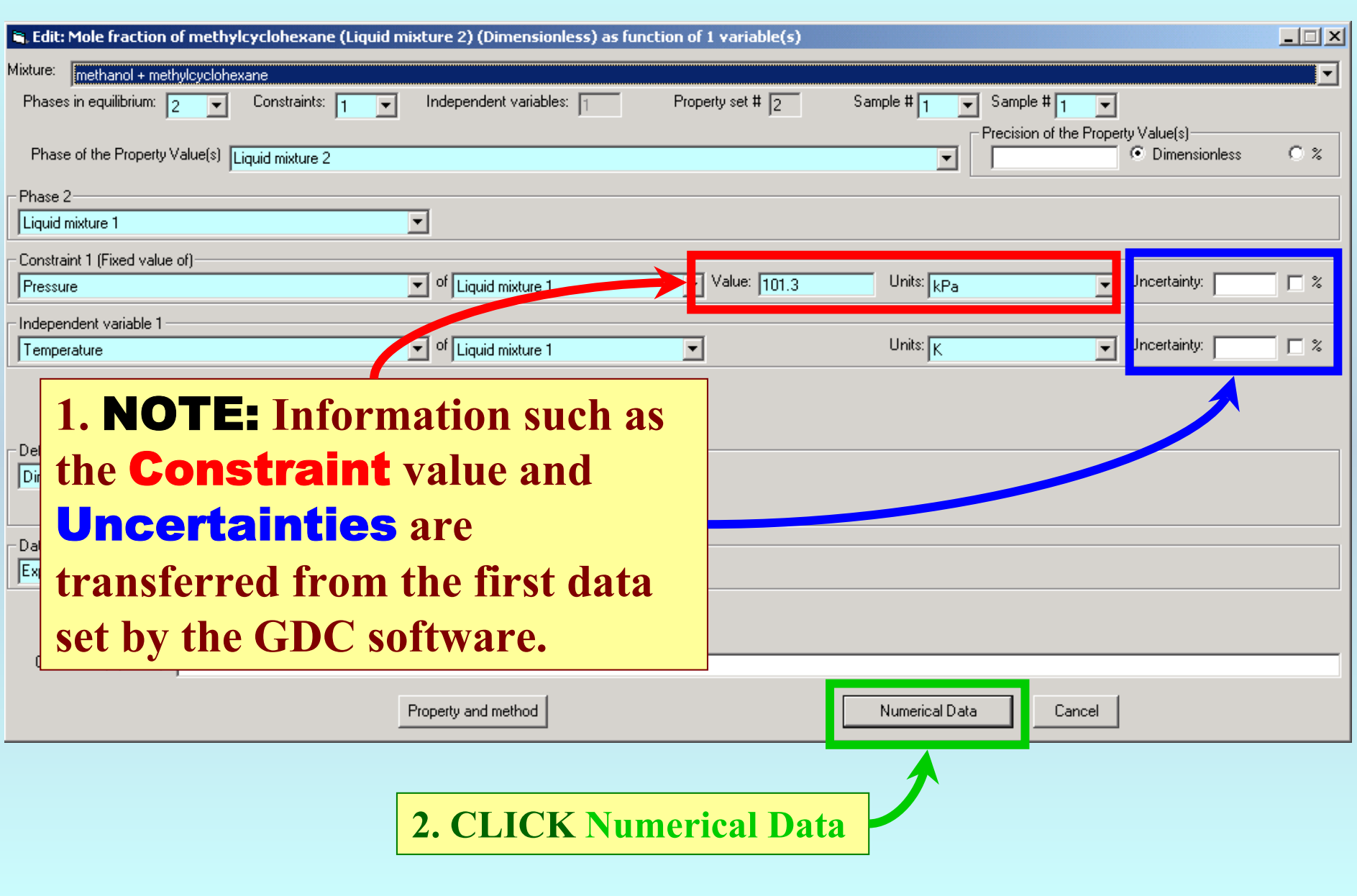

### **Note:** The numerical data shown here were, also, transferred by the software from the *Data Table* entered previously.

a. Mole fraction of methylcyclohexane (Dimensionless) as function of 1 variable(s)

File Edit Action Help

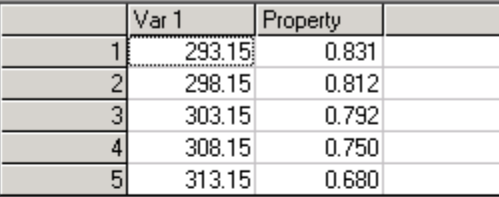

1. CLICK View plot to see a plot, if desired, but typographical errors were checked earlier.

2. CLICK Accept to accept this **second** data set derived from the entered Data Table.

Accept

Clear the Table

View plot

Cancel

 $| \Box | \times |$ 

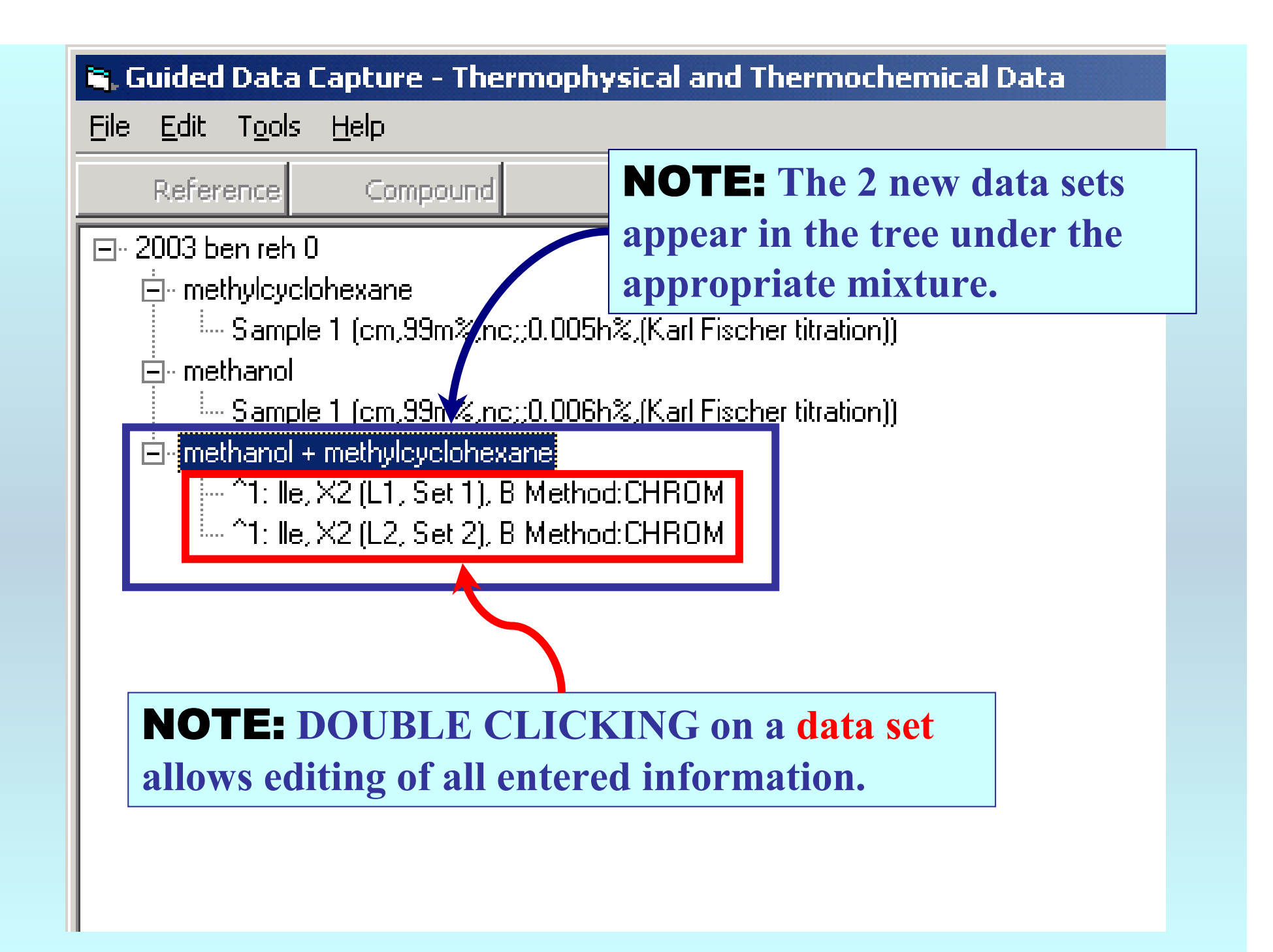

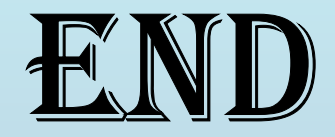

**Continue with other compounds, samples, properties, reactions, etc...**

*or* **save your file and exit the program.**